## **BAB V**

## **IMPLEMENTASI DAN PENGUJIAN SISTEM**

#### **5.1 IMPLEMENTASI SISTEM**

Implementasi merupakan hasil dari tampilan rancangan yang telah didesain sebaik mungkin berdasarkan menu-menu dan *Form* yang telah dirancang pada bab sebelumnya. Adapun implementasi rancangan yang telah didesain oleh penulis antara lain sebagai berikut:

1. Hasil Rancangan *Form Login*

*Form Login* merupakan *Form* yang pertama kali ditampilkan saat aplikasi dijalankan. Rancangan *Form login* ini bertujuan untuk menjaga keamanan data agar program tidak dapat dibuka oleh admin yang tidak terdaftar atau tidak memiliki hak untuk masuk kedalam program. Gambar berikut ini merupakan gambar hasil implementasi dari rancangan *Form login* pada gambar 4.19. Adapun hasil rancangan *Form login* dapat dilihat pada gambar 5.1 berikut ini :

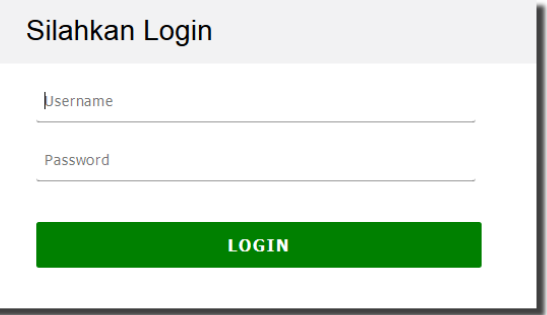

**Gambar 5.1 Hasil Rancangan** *Form Login*

## 2. Hasil Rancangan Menu Utama

Dari tampilan *Form* menu utama dapat menambah data, mengedit ataupun menghapus data dari *form-form* yang ada didalam menu utama. Gambar berikut ini merupakan gambar hasil implementasi dari rancangan menu utama pada gambar 4.20. Adapun hasil rancangan *Form* menu utama dapat dilihat pada gambar 5.2 berikut:

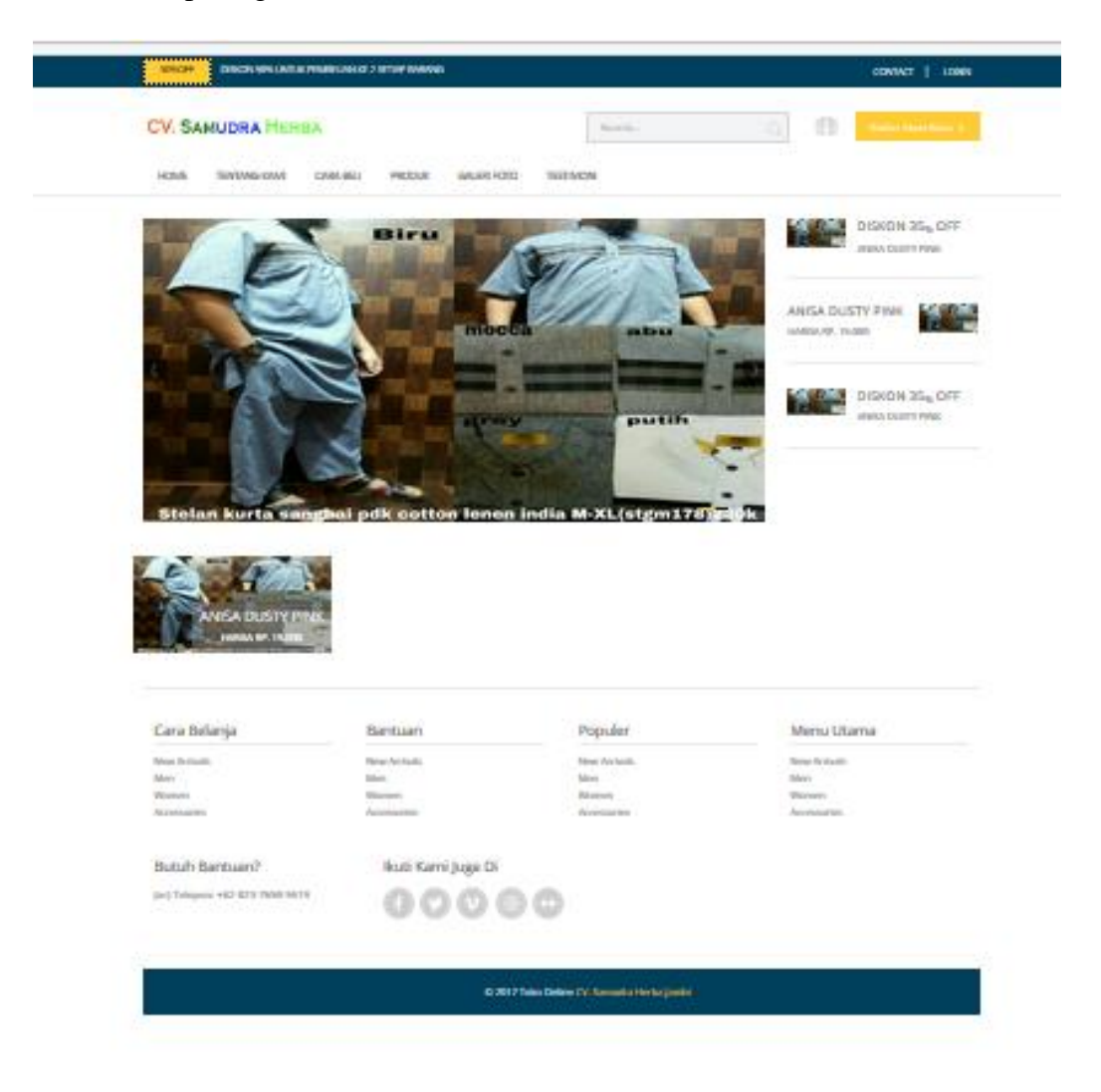

**Gambar 5.2 Hasil Rancangan Menu Utama**

3. Hasil Rancangan *Form* Input Data Barang

Hasil rancangan *form* Input Data Barang digunakan untuk membuat *form* input Data Barang. Hasil rancangan *form* Input Data Barang ini merupakan implementasi dari rancangan pada gambar 4.21. Adapun hasil rancangan *form* input Data Barang dapat dilihat pada gambar 5.3 berikut :

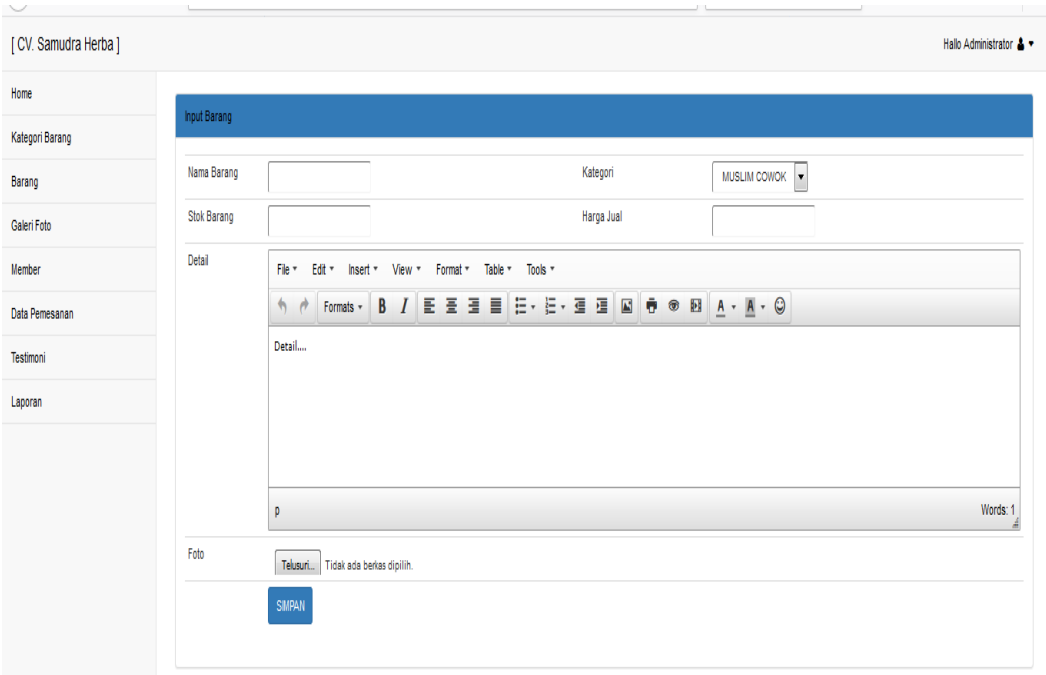

**Gambar 5.3 Hasil Rancangan** *Form* **Input Data Barang**

#### 4. Hasil Rancangan *Form* Input Data Kategori Barang

Hasil rancangan *form* Input Data Kategori Barang digunakan untuk membuat *form* input Data Kategori Barang. Hasil rancangan *form* Input data Data Kategori Barang ini merupakan implementasi dari rancangan pada gambar 4.22. Adapun hasil rancangan *form* input Data Kategori Barang dapat dilihat pada gambar 5.4 berikut :

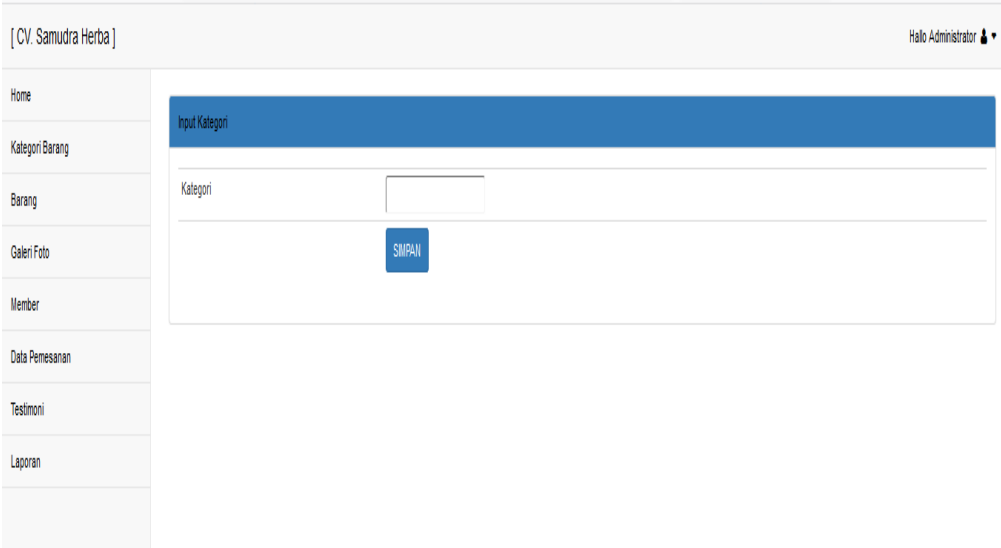

## **Gambar 5.4 Hasil Rancangan** *Form* **Input Data Kategori Barang**

5. Hasil Rancangan *Form* Input Pendaftaran Member

Hasil rancangan *form* Input Pendaftaran Member digunakan untuk membuat *form* input Pendaftaran Member. Hasil rancangan *form* Input Pendaftaran Member ini merupakan implementasi dari rancangan pada gambar 4.23. Adapun hasil rancangan *form* input Pendaftaran Member dapat dilihat pada gambar 5.5 berikut :

| <b>CV. SAMUDRA HERBA</b>           |                  |               |                    | Search                                          | Q | ffi | Daftar Akun Baru > |
|------------------------------------|------------------|---------------|--------------------|-------------------------------------------------|---|-----|--------------------|
| <b>HOME</b><br><b>TENTANG KAMI</b> | <b>CARA BELI</b> | <b>PRODUK</b> | <b>GALERI FOTO</b> | <b>TESTIMONI</b>                                |   |     |                    |
|                                    |                  |               |                    | PENDAFTARAN MEMBER BARU CV. SAMUDRA HERBA JAMBI |   |     |                    |
|                                    |                  |               |                    |                                                 |   |     |                    |
|                                    |                  |               |                    |                                                 |   |     |                    |
| Nama Lengkap                       | ÷                |               |                    |                                                 |   |     |                    |
| Alamat                             | ÷                |               |                    |                                                 |   |     |                    |
| Email                              | ÷                |               |                    |                                                 |   |     |                    |
| No Telepon                         | ÷                |               |                    |                                                 |   |     |                    |
| Nama Login                         | ÷                |               |                    |                                                 |   |     |                    |

**Gambar 5.5 Hasil Rancangan** *Form* **Input Pendaftaran Member**

## 6. Hasil Rancangan *Form* Input Galeri Foto

Hasil rancangan *form* Input Galeri Foto digunakan untuk membuat *form* input Galeri Foto. Hasil rancangan *form* Input Galeri Foto ini merupakan implementasi dari rancangan pada gambar 4.24. Adapun hasil rancangan *form* input Galeri Foto dapat dilihat pada gambar 5.6 berikut:

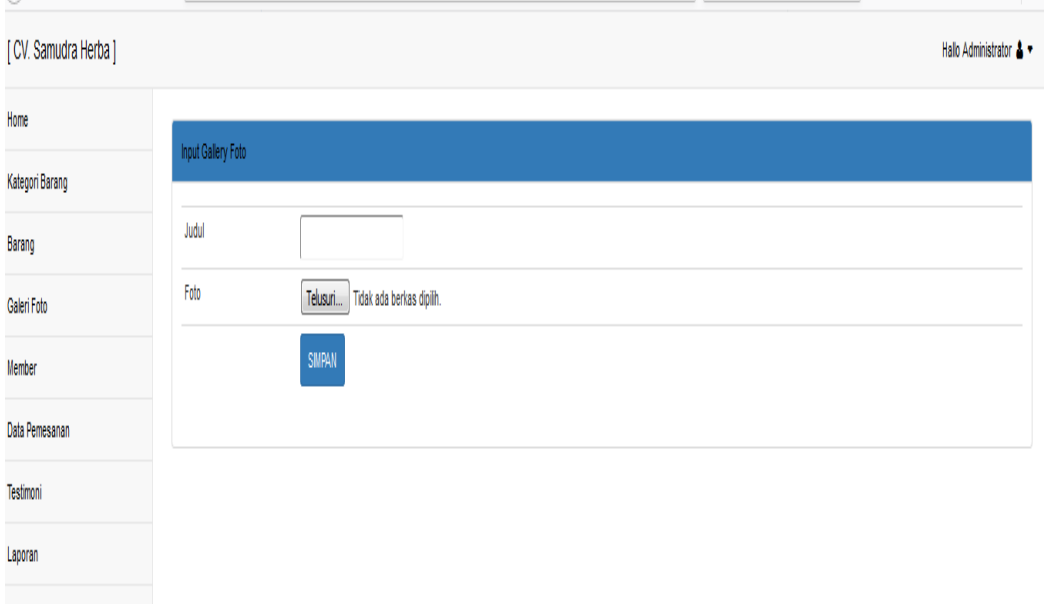

#### **Gambar 5.6 Hasil Rancangan** *Form* **Input Galeri Foto**

#### 7. Hasil Rancangan Output Laporan

Hasil rancangan output Laporan digunakan untuk membuat tampilan output Laporan. Hasil rancangan Output Laporan ini merupakan implementasi dari rancangan pada gambar 4.25. Adapun hasil rancangan Output Laporan dapat dilihat pada gambar 5.7 berikut :

Toko Online CV. Samudra Herba Jambi Laporan Data Pemesanan CV. Samudra Herba Jambio

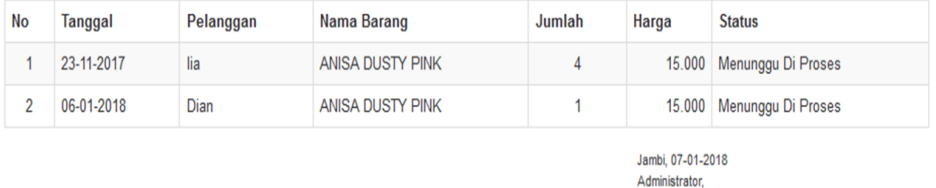

#### **Gambar 5.7 Hasil Rancangan Output Laporan**

#### 8. Hasil Rancangan Output Detail Order

Hasil rancangan Output Detail Order digunakan untuk membuat Output Detail Order. Hasil rancangan Output Detail Order ini merupakan implementasi dari rancangan pada gambar 4.31. Adapun hasil rancangan *form* Output Detail Order dapat dilihat pada gambar 5.8 berikut:

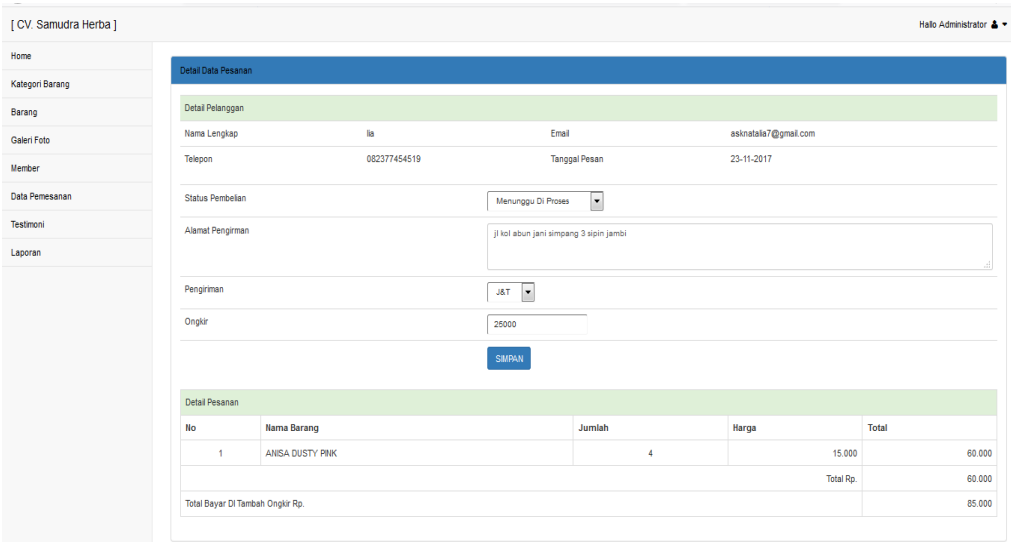

**Gambar 5.8 Hasil Rancangan Output Detail Order**

## **5.2 PENGUJIAN SISTEM**

Pengujian sistem adalah tahap pengujian terhadap hasil rancangan yang telah dibuat. Pengujian dengan menggunakan metode black box, adalah suatu pendekatan untuk dapat menguji dalam setiap fungsi di pada suatu program agar dapat berjalan dengan benar, Berikut merupakan pengujian rancangan input:

1. Pengujian *Form Login*

Pengujian *Form login* digunakan untuk memastikan bahwa *Form login* telah dapat digunakan dengan baik dan sesuai dengan fungsinya.

| <b>Modul</b>      | Prosedur        | <b>Masukan</b>  | <b>Hasil</b> yang | <b>Hasil</b> yang      | Kesimpulan |
|-------------------|-----------------|-----------------|-------------------|------------------------|------------|
| <b>Yang Diuji</b> | Pengujian       |                 | diharapkan        | didapat                |            |
| Login             | Klik            | Klik            | Tampil            | Tampil pesan           | Baik       |
| Admin             | tombol          | tombol Ok       | pesan             | <i><b>Username</b></i> |            |
|                   | Login           |                 | <b>Username</b>   | dan                    |            |
|                   | tanpa           |                 | dan               | Password               |            |
|                   | memasukk        |                 | Password          | tidak boleh            |            |
|                   | an              |                 | tidak boleh       | kosong                 |            |
|                   | <i>Username</i> |                 | kosong            |                        |            |
|                   | dan             |                 |                   |                        |            |
|                   | Password        |                 |                   |                        |            |
|                   | memasukk        | Masukkan        | Tampil            | Tampil pesan           | Baik       |
|                   | an              | <b>Username</b> | pesan             | <i>Username</i>        |            |
|                   | <i>Username</i> | dan             | <b>Username</b>   | dan                    |            |
|                   | dan             | Password        | dan               | Password               |            |
|                   | Password        | klik            | Password          | Salah                  |            |
|                   | yang Salah      | tombol Ok       | Salah             |                        |            |
|                   |                 |                 |                   |                        |            |
|                   | memasukk        | Masukkan        | Aktif menu        | Aktif menu             | Baik       |
|                   | an              | <b>Username</b> | utama             | utama                  |            |
|                   | <i>Username</i> | dan             |                   |                        |            |
|                   | dan             | Password        |                   |                        |            |
|                   | Password        |                 |                   |                        |            |
|                   | yang benar      |                 |                   |                        |            |
|                   | Keluar          | Klik exit       | Keluar dari       | Keluar dari            | Baik       |
|                   | dari login      |                 | program           | program                |            |
|                   |                 |                 |                   |                        |            |

**Tabel 5.1 Pengujian** *Form Login*

2. Pengujian *Form* input Data Barang

Pengujian *Form* input Data Barang digunakan untuk memastikan bahwa *Form* input Data Barang telah dapat digunakan dengan baik dan sesuai dengan fungsinya.

| <b>Modul</b><br>yang diuji        | <b>Prosedur</b><br>pengujian                                                   | <b>Masukan</b>                                                                                            | <b>Hasil</b> yang<br>diharapkan              | <b>Hasil</b> yang<br>didapatkan              | Kesimpulan |
|-----------------------------------|--------------------------------------------------------------------------------|----------------------------------------------------------------------------------------------------|----------------------------------------------|----------------------------------------------|------------|
| Tambah<br>Data<br><b>Barang</b>   | Admin<br>tidak<br>mengisi<br>semua<br>data                                     | - Klik<br>tombol<br>tambah<br>- Klik<br>tombol<br>simpan                                                  | Tampil<br>pesan Kode<br>Masih<br>Kosong      | Tampil<br>pesan Kode<br>Masih<br>Kosong      | Baik       |
|                                   | Admin<br>mengisi<br>semua<br>data input<br>Data<br>Barang<br>secara<br>lengkap | - Klik<br>tombol<br>tambah<br>- Klik<br>tombol<br>simpan                                                  | Tampil<br>pesan data<br>tersimpan            | Tampil<br>pesan data<br>tersimpan            | Baik       |
| <b>Edit Data</b><br><b>Barang</b> | Admin<br>mengubah<br>Data<br>Barang                                            | - Klik<br>Data<br><b>Barang</b><br>pilih<br>tombol<br>edit<br>- Edit<br>data<br>pilih<br>tombol<br>simpan | Tampil<br>pesan data<br>Berhasil<br>diupdate | Tampil<br>pesan data<br>Berhasil<br>diupdate | Baik       |
| Hapus Data<br>Barang              | Admin<br>menghapu<br>s Data<br>Barang                                          | - Pilih<br>Data<br><b>Barang</b><br>Klik<br>tombol                                                        | Tampil data<br>Yakin data<br>Akan<br>dihapus | Data Yakin<br>data Akan<br>dihapus           | Baik       |

**Tabel 5.2 Pengujian** *Form* **Input Data Barang**

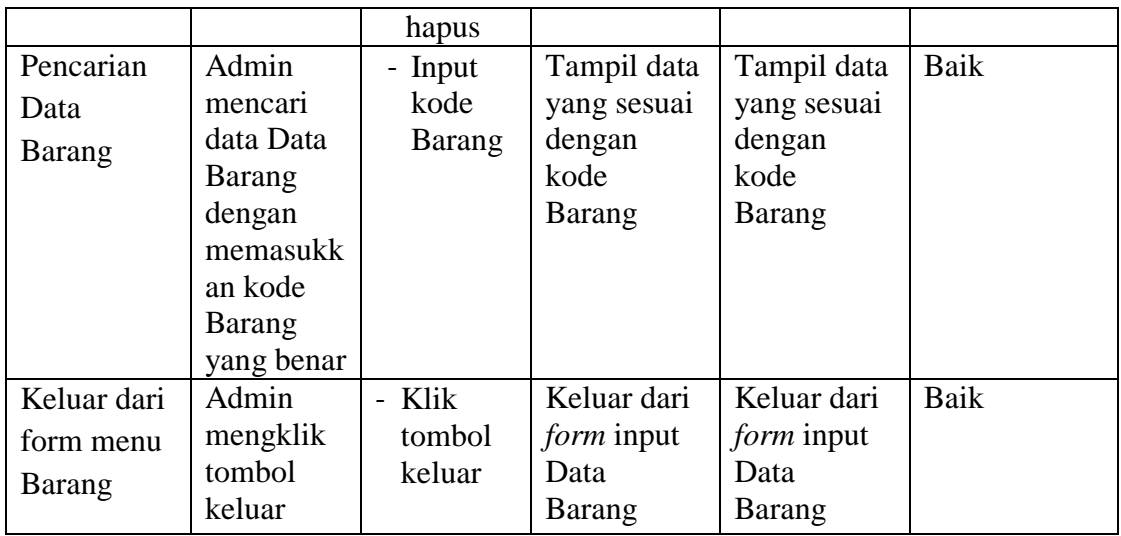

## 3. Pengujian *Form* input Data Kategori Barang

Pengujian *Form* input data Data Kategori Barangdigunakan untuk memastikan bahwa *Form* input data Data Kategori Barangtelah dapat digunakan dengan baik dan sesuai dengan fungsinya.

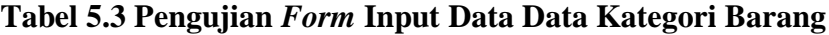

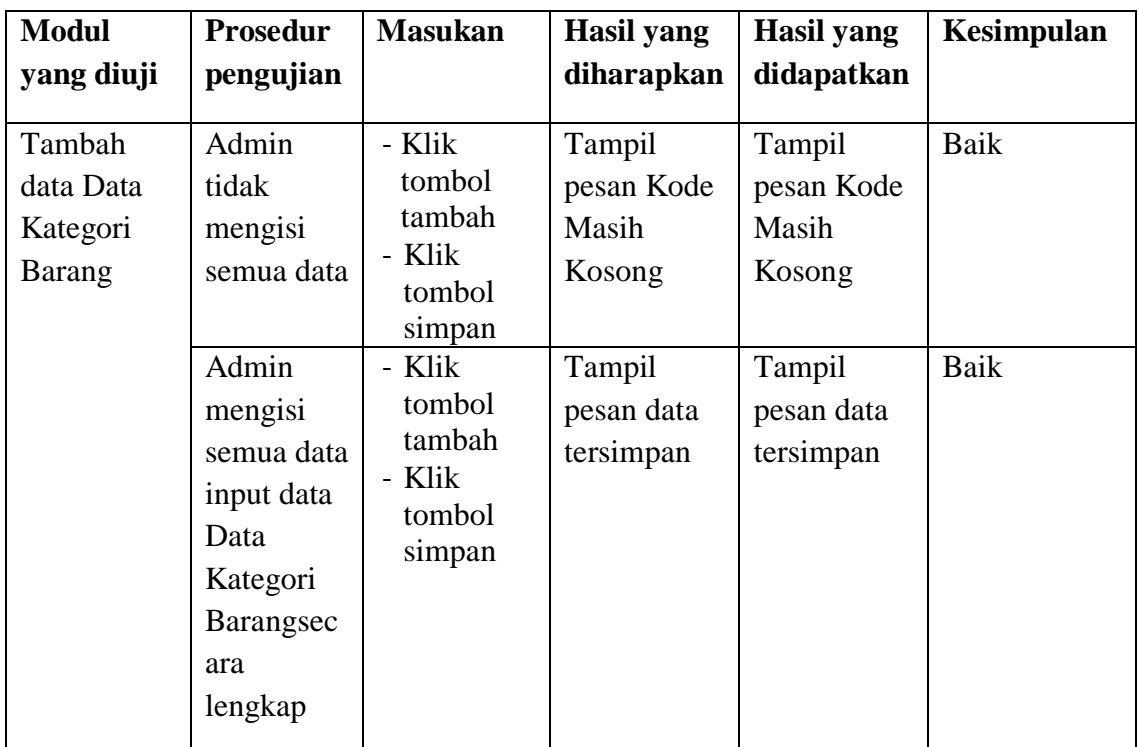

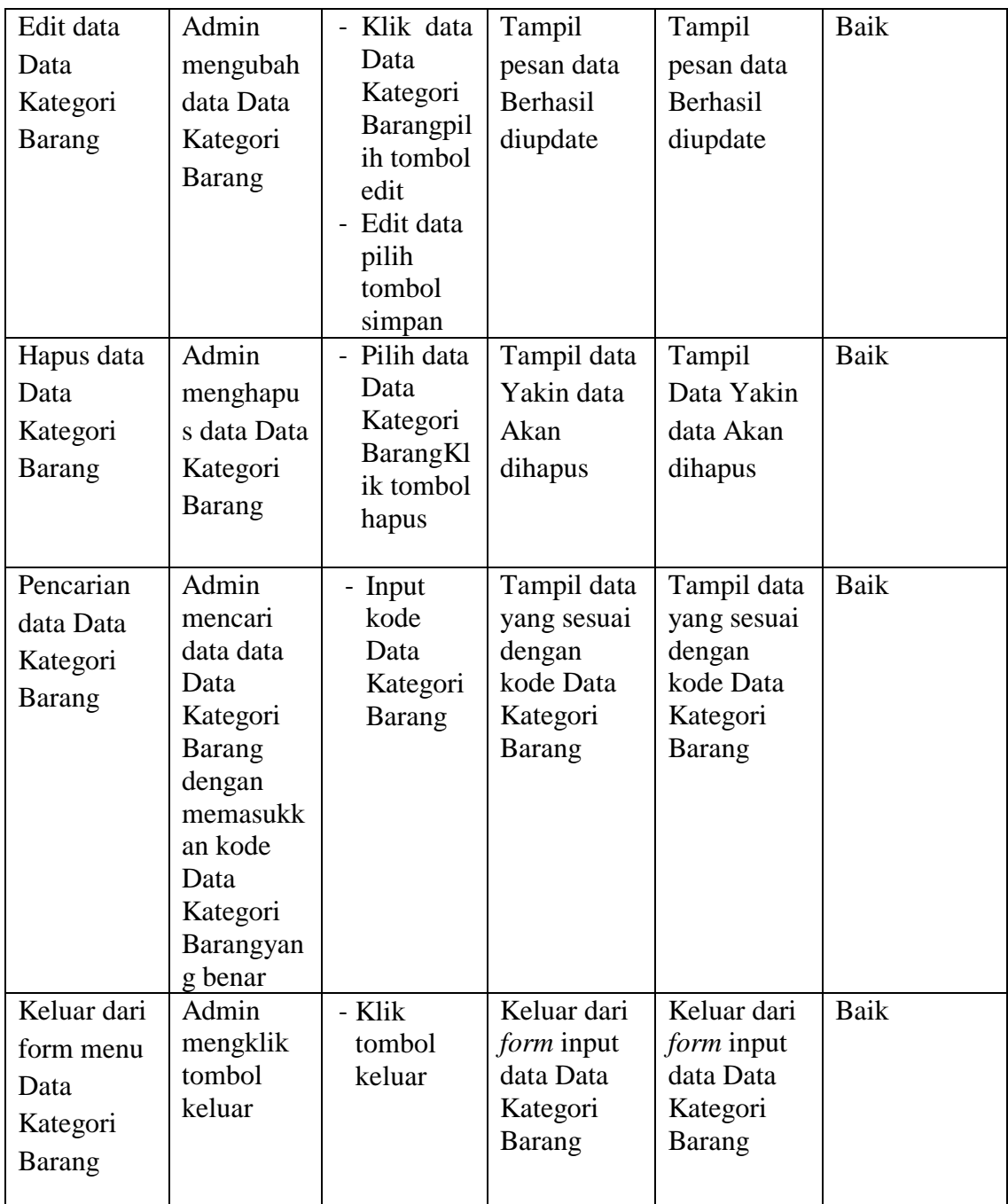

## 4. Pengujian *Form* Input data Pendaftaran Member

Pengujian *Form* Input data Pendaftaran Member digunakan untuk memastikan bahwa *Form* Input data Pendaftaran Member telah dapat digunakan dengan baik dan sesuai dengan fungsinya.

| <b>Modul</b>                            | <b>Prosedur</b>                                                                                | <b>Masukan</b>                                                                                                    | <b>Hasil</b> yang                            | <b>Hasil</b> yang                            | Kesimpulan |
|-----------------------------------------|------------------------------------------------------------------------------------------------|----------------------------------------------------------------------------------------------------|----------------------------------------------|----------------------------------------------|------------|
| yang diuji                              | pengujian                                                                                      |                                                                                                    | diharapkan                                   | didapatkan                                   |            |
| Tambah<br>data<br>Pendaftaran<br>Member | Admin<br>tidak<br>mengisi<br>semua<br>data                                                     | - Klik<br>tombol<br>tambah<br>- Klik<br>tombol<br>simpan                                                               | Tampil<br>pesan Kode<br>Masih<br>Kosong      | Tampil<br>pesan Kode<br>Masih<br>Kosong      | Baik       |
|                                         | Admin<br>mengisi<br>semua<br>data input<br>data<br>Pendaftara<br>n Member<br>secara<br>lengkap | - Klik<br>tombol<br>tambah<br>- Klik<br>tombol<br>simpan                                                               | Tampil<br>pesan data<br>tersimpan            | Tampil<br>pesan data<br>tersimpan            | Baik       |
| Edit data<br>Pendaftaran<br>Member      | Admin<br>mengubah<br>data<br>Pendaftara<br>n Member                                            | - Klik<br>data<br>Pendaft<br>aran<br>Membe<br>r pilih<br>tombol<br>edit<br>- Edit<br>data<br>pilih<br>tombol<br>simpan | Tampil<br>pesan data<br>Berhasil<br>diupdate | Tampil<br>pesan data<br>Berhasil<br>diupdate | Baik       |
| Hapus data<br>Pendaftaran<br>Member     | Admin<br>menghapu<br>s data<br>Pendaftara<br>n Member                                          | - Pilih<br>data<br>Pendaft<br>aran<br>Membe<br>$\mathbf{r}$<br>Klik<br>tombol<br>hapus                                 | Tampil data<br>Yakin data<br>Akan<br>dihapus | Tampil<br>Data Yakin<br>data Akan<br>dihapus | Baik       |
| Pencarian                               | Admin                                                                                          | - Input                                                                                                    | Tampil data                                  | Tampil data                                  | Baik       |

**Tabel 5.4 Pengujian** *Form* **Input data Pendaftaran Member**

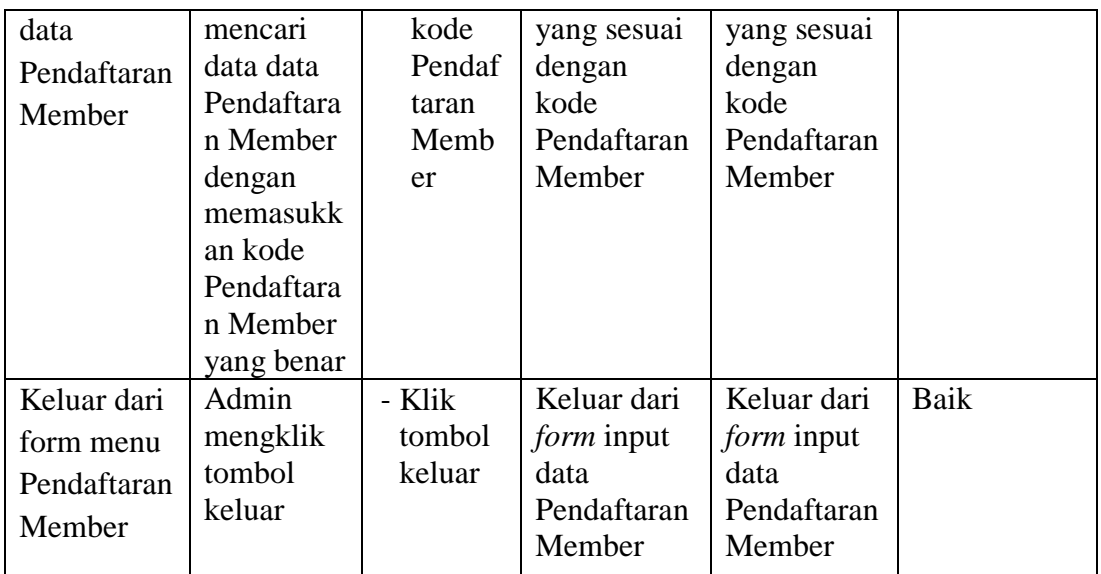

5. Pengujian *Form* Input data Galeri Foto

Pengujian *Form* Input data Galeri Foto digunakan untuk memastikan bahwa *Form* Input data Galeri Foto telah dapat digunakan dengan baik dan sesuai dengan fungsinya.

| <b>Modul</b><br>yang diuji    | Prosedur<br>pengujian                                                               | <b>Masukan</b>                                           | Hasil yang<br>diharapkan                | Hasil yang<br>didapatkan                | Kesimpulan |
|-------------------------------|-------------------------------------------------------------------------------------|----------------------------------------------------------|-----------------------------------------|-----------------------------------------|------------|
| Tambah<br>data Galeri<br>Foto | Admin<br>tidak<br>mengisi<br>semua<br>data                                          | - Klik<br>tombol<br>tambah<br>- Klik<br>tombol<br>simpan | Tampil<br>pesan Kode<br>Masih<br>Kosong | Tampil<br>pesan Kode<br>Masih<br>Kosong | Baik       |
|                               | Admin<br>mengisi<br>semua<br>data input<br>data Galeri<br>Foto<br>secara<br>lengkap | - Klik<br>tombol<br>tambah<br>- Klik<br>tombol<br>simpan | Tampil<br>pesan data<br>tersimpan       | Tampil<br>pesan data<br>tersimpan       | Baik       |

**Tabel 5.5 Pengujian** *Form* **Input data Galeri Foto**

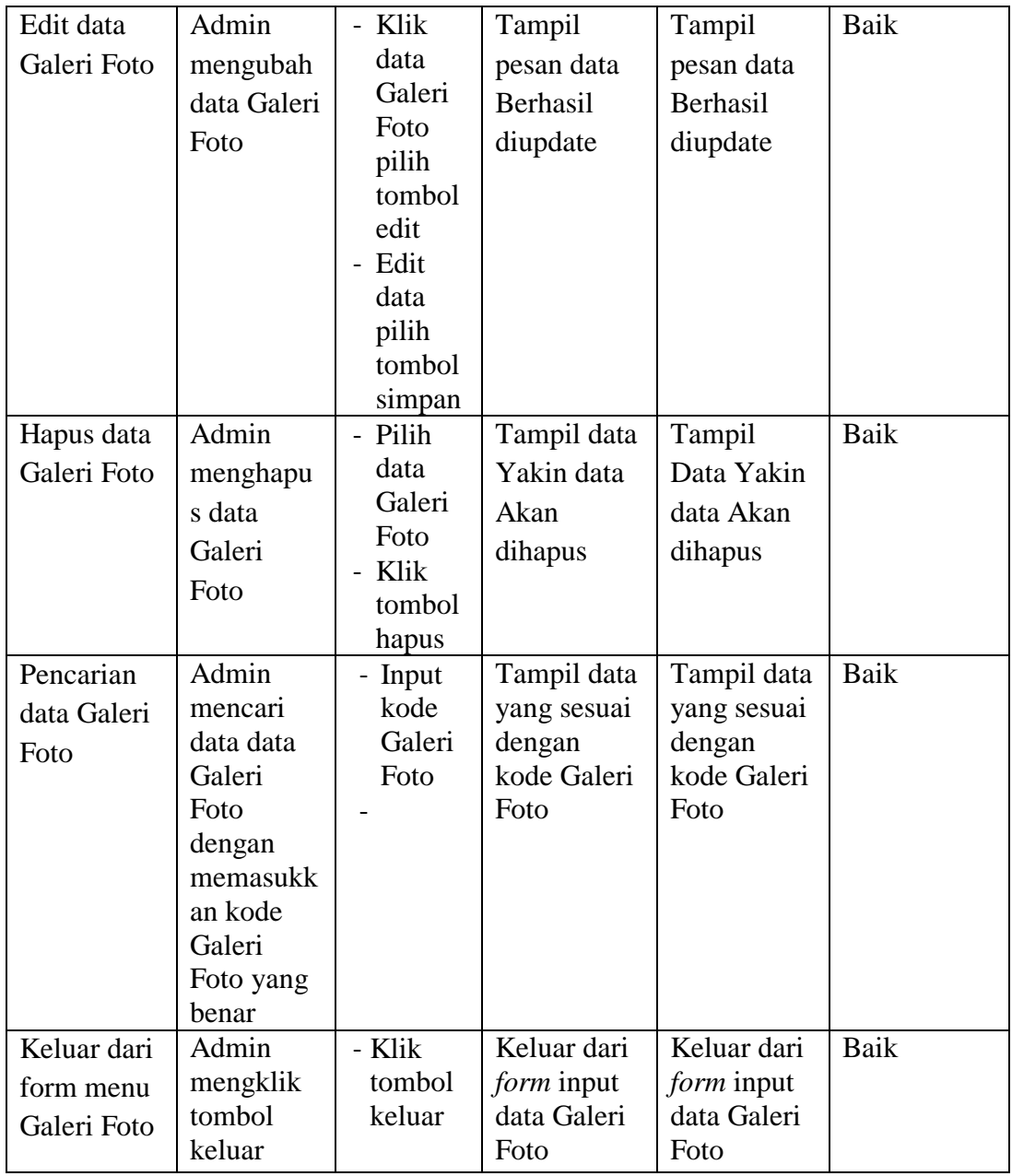

# 6. Pengujian *Form* Laporan

Pengujian *Form* Laporan digunakan untuk memastikan bahwa *Form* Laporan telah dapat digunakan dengan baik dan sesuai dengan fungsinya.

| <b>Modul</b> | <b>Prosedur</b> | <b>Masukan</b> | Hasil yang   | Hasil yang   | Kesimpula   |
|--------------|-----------------|----------------|--------------|--------------|-------------|
| yang diuji   | pengujian       |                | diharapkan   | didapatkan   | $\mathbf n$ |
| Form         | Admin           | Klik menu      | Tampil       | Tampil       | Baik        |
| Laporan      | menampil        | laporan,       | Laporan      | Laporan      |             |
|              | kan             | klik           |              |              |             |
|              | laporan         | Laporan        |              |              |             |
|              | Admin           | Klik menu      | Mencetak     | Mencetak     | Baik        |
|              | mencetak        | laporan,       | Laporan      | Laporan      |             |
|              | laporan         | klik           | yang dipilih | yang dipilih |             |
|              |                 | Laporan,       |              |              |             |
|              |                 | pilih          |              |              |             |
|              |                 | laporan        |              |              |             |
|              |                 | yang           |              |              |             |
|              |                 | dicetak,       |              |              |             |
|              |                 | klik cetak     |              |              |             |

**Tabel 5.6 Pengujian** *Form* **Laporan**

#### **5.3 ANALISIS HASIL YANG DICAPAI OLEH PERANGKAT LUNAK**

Setelah melalui proses implementasi dan pengujian pada aplikasi yang dibangun dan berbagai prosedur pengujian pada setiap modul yang ada pada sistem, kesimpulan yang didapat yaitu hasil yang diperoleh telah sesuai dengan yang diharapkan. Adapun kelebihan dan kekurangan dari program yang dibuat untuk CV. Samudera Herba dapat dijabarkan sebagai berikut:

- 1. Mempermudah dalam hal pencarian data, serta mempermudah dan mempercepat dalam hal penyajian laporan.
- 2. Pengolahan data transaksi penjualan barang disimpan pada sebuah database sehingga mempermudah penginputan data karena data telah saling terintegrasi antara *file* induk dengan *file* proses yang dibutuhkan.
- 3. Belum tersedianya rancangan untuk pengecekan barang yang telah dikirim kepada pelanggan.